# **Microsoft 365 : TEAMS**

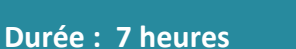

#### **OBJECTIFS**

- A l'issue de cette formation, vous serez capable de :
	- $\checkmark$  Identifier la plus-value de Teams dans le travail collaboratif
		- Expérimenter l'interaction avec vos collègues au sein de canaux dédiés
	- ✓ Organiser des réunions à partir de Teams
	- ✓ Partager et éditer des fichiers à l'intérieur de Teams
	- ✓ Utiliser les canaux privés pour restreindre l'accès à des informations importantes
	- ✓ Appliquer la recherche de conversations, de messages ou de personnes
	- ✓ Gérer les paramètres d'une équipe Teams
	- Développer les fonctionnalités de Teams à l'aide du site SharePoint généré lors de la création de l'équipe.

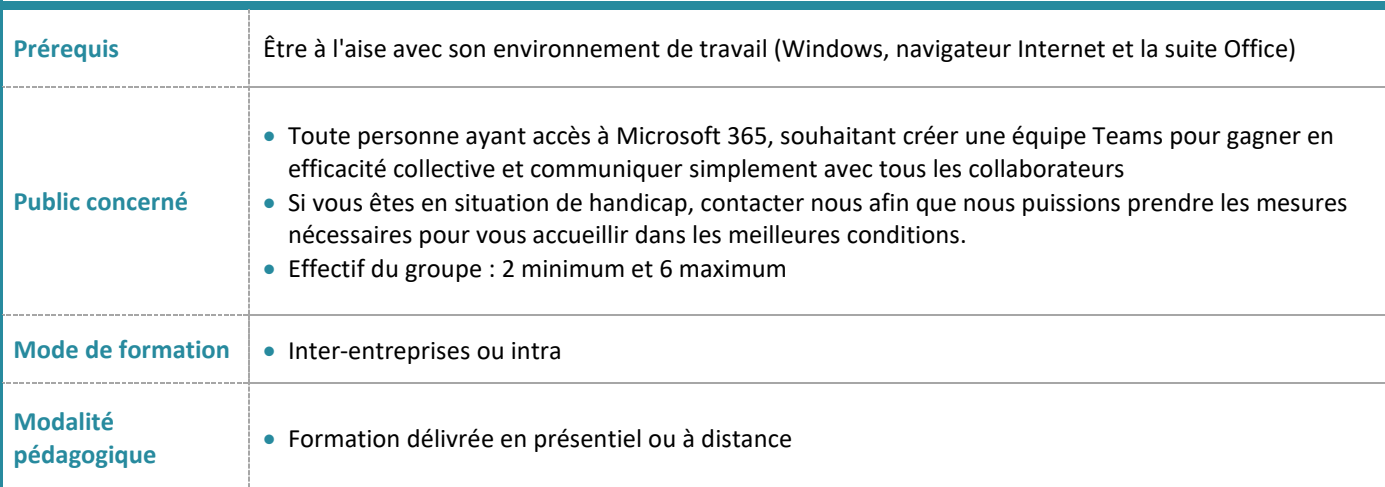

**PROGRAMME**

- $\checkmark$  Initier et renommer une conversation de groupe
- ✓ Epingler les conversations de groupe fréquemment utilisées
- ✓ Partager des fichiers et passer des appels à partir de votre conversation de groupe
- ✓ Lancer une conversation en partageant son écran
- ✓ Ouvrir une conversation dans une nouvelle fenêtre

#### **Bien utiliser les publications**

- ✓ Faire la différence entre "Publications" et "Conversation"
- $\checkmark$  Répondre à une publication
- ✓ Ecrire une publication ou une annonce pour donner de l'emphase à votre message
- ✓ Publier dans plusieurs canaux simultanément
- ✓ Mentionner quelqu'un ou un groupe de personnes à l'aide des balises
- ✓ Utiliser les "outils amusants" (émojis et autocollants)
- ✓ Rester informé avec "Activité" et les notifications

## **Gérer ses fichiers**

- ✓ Gérer des fichiers dans un canal
- ✓ "Transformer en onglet" un document important
- ✓ Initier une coédition sur un fichier à partir de Teams
- ✓ Modifier les affichages des fichiers

**EQUI<br>NOXE** 

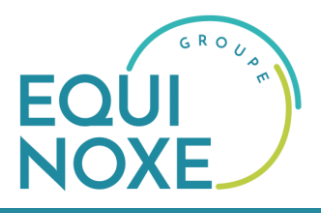

- ✓ Empêcher la modification d'un document (extraire / archiver)
- ✓ Utiliser la commande "Ajouter un raccourci à OneDrive"
- ✓ Accéder à ses fichiers OneDrive à partir de Teams

### **Organiser et mener des réunions**

- Planifier les réunions depuis Outlook ou Teams
- ✓ Vérifier la disponibilité des participants
- ✓ Préparer l'ordre du jour dans les "Détails"
- ✓ Rejoindre les réunions en un clic depuis Teams ou Outlook
- Ajouter un participant non prévu après le démarrage de la réunion
- ✓ Flouter ou personnaliser l'arrière-plan pour focaliser sur le présentateur
- Partager un écran, un document, une vidéo ou même un tableau blanc collaboratif
- Impliquer votre public avec les modes de présentateur
- ✓ Utiliser un paperboard ou un tableau blanc avec une seconde caméra
- ✓ Utiliser les sous-titres en direct pour une réunion plus productive et inclusive
- Organiser les participants d'une réunion en petits groupes
- Improviser un sondage avec Forms pendant une réunion
- Simplifier la rédaction des comptes-rendus en utilisant la transcription
- Enregistrer une réunion pour les absents
- ✓ Utiliser la "Conversation" de la réunion pour échanger avec les autres participants, poser des questions ou partager des documents
- Retrouver l'enregistrement de la réunion ainsi que les notes partagées dans la "Conversation"
- ✓ Télécharger la feuille de présence

#### **Utiliser la recherche**

Effectuer une recherche d'équipe, de message, de fichier ou de personne

### **Paramétrer une équipe Teams**

- ✓ Personnaliser l'image de l'équipe
- ✓ Autorisations des membres / invités
- $\checkmark$  Gérer les canaux (notifications, modération, connecteurs)
- ✓ Permettre de rejoindre une équipe avec un "code d'équipe"
- Gérer les demandes en attente
- ✓ Autoriser les "outils amusants"
- ✓ Personnaliser les onglets des canaux
- $\checkmark$  Intégrer des applications tierces dans Teams

## **Accéder au site SharePoint associé à l'équipe Teams**

- Identifier les dossiers de la bibliothèque correspondant aux canaux standards
- Où sont stockés les fichiers contenus dans les canaux privés ou partagés ?
- Utiliser l'historique des versions pour corriger une fausse manipulation sur un fichier
- Utiliser la corbeille pour restaurer un fichier supprimé par erreur

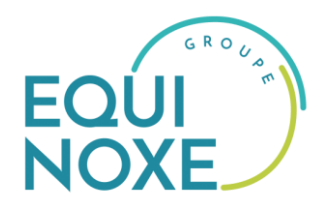

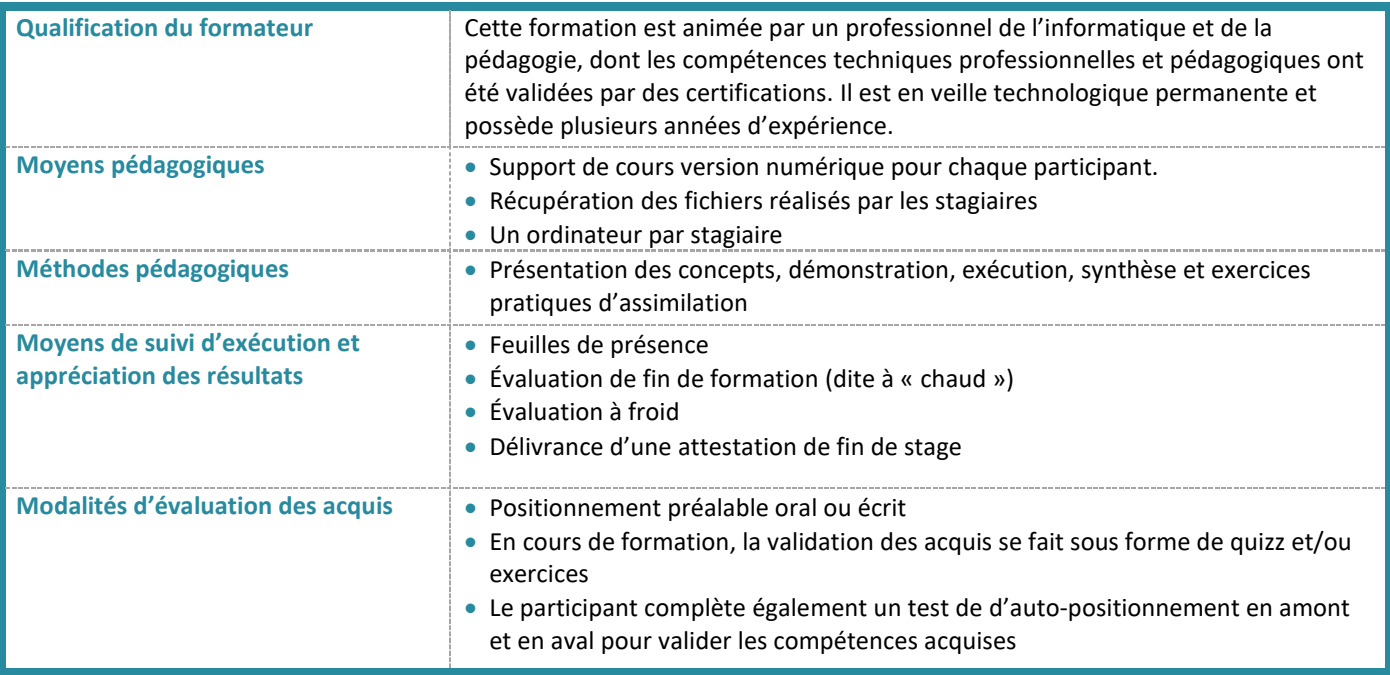

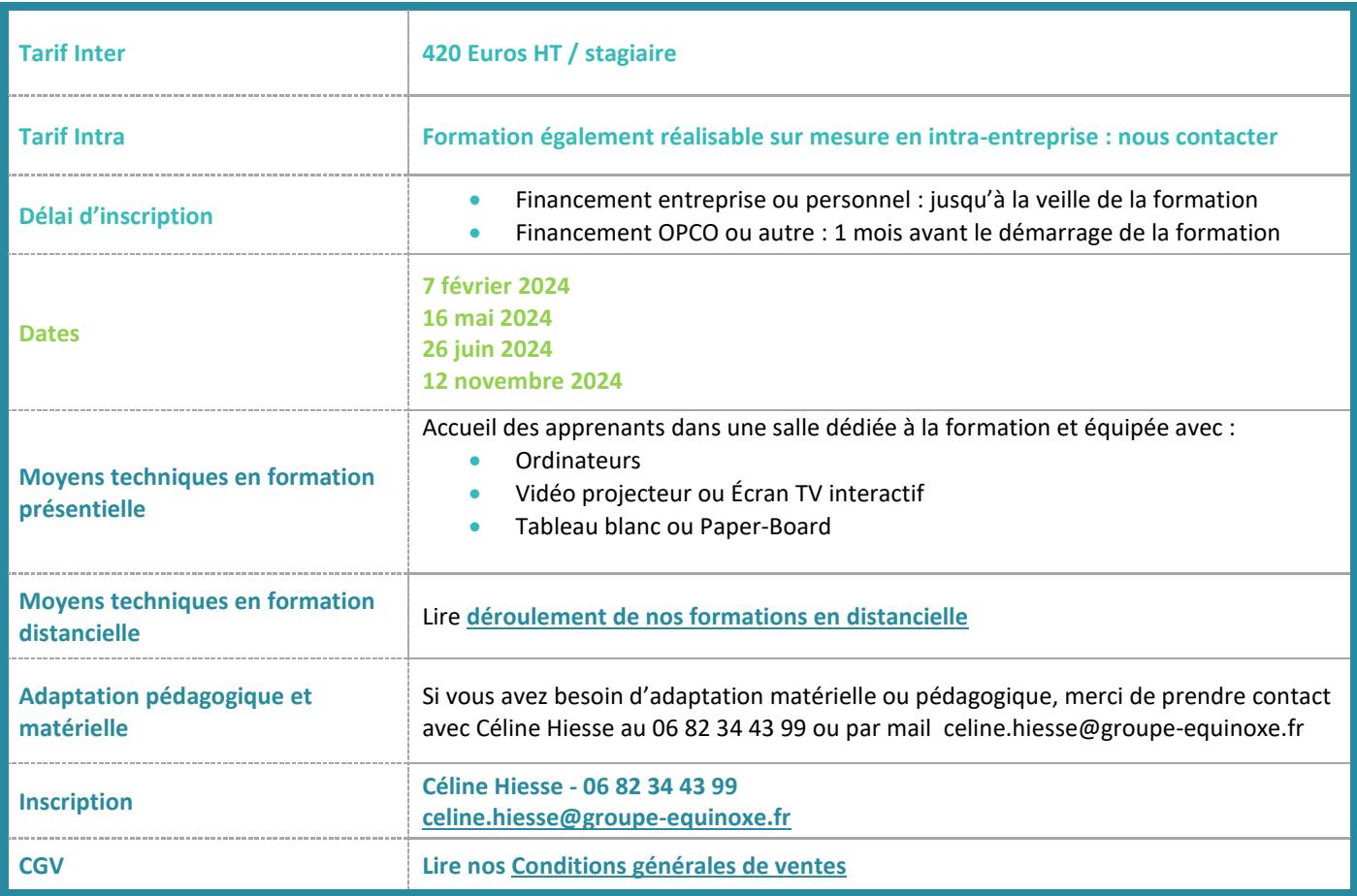